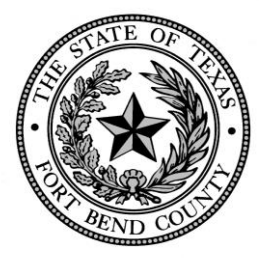

**Robert Ed Sturdivant** County Auditor

February 13, 2020

**COUNTY AUDITOR** Fort Bend County, Texas

> 281-341-3769, 281-341-3774 (fax) ed.sturdivant@fortbendcountytx.gov

### **Attorney Fee/Expense Claim Form For the County Courts at Law Misdemeanor Cases Effective for Submissions Starting February 1, 2020**

The County Court at Law Judges approved the use of the new Attorney Fee/Expense Claim Form located at: [CourtAppointedAttorneys](https://www.fortbendcountytx.gov/government/departments/financial-administration/auditor) for submission of a court-ordered attorney fees and expenses for misdemeanor cases in the County Courts. **This submission process will be accomplished by first downloading the form to your PC/laptop, completing all fields, applying your digital signature, and submitting the pdf-fillable form through e-file.** E-filing instructions can be found at: [CountyClerkEfilingrules](https://www.fortbendcountytx.gov/government/departments-a-d/county-clerk/attorney-and-pro-se-filers-new/e-filing-rules-new) . A sample form is illustrated on the pages below with sample data and notes for guidance. The field definitions and instructions for the new form are summarized as follows:

#### **INSTRUCTIONS:**

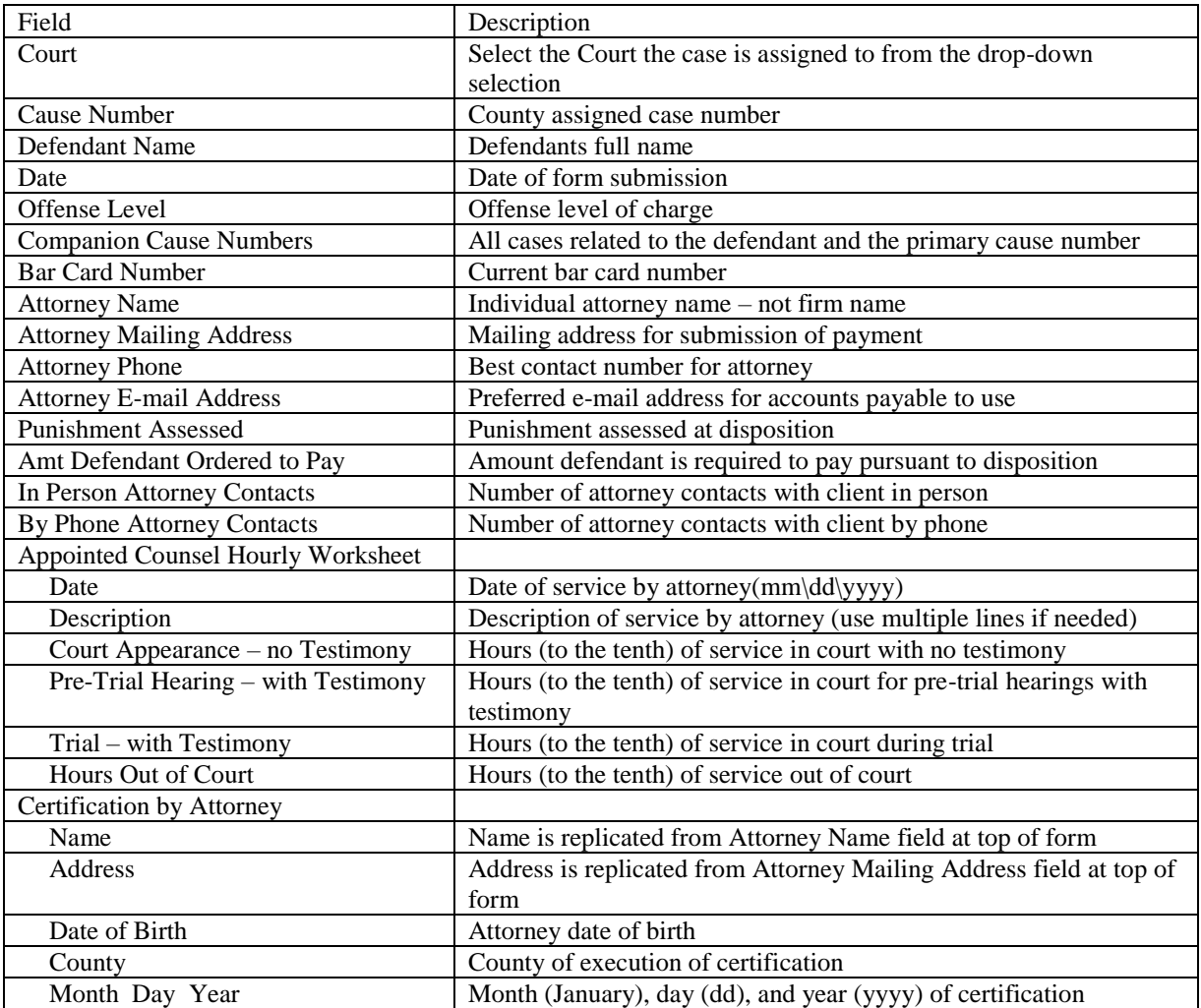

William B. Travis Building, 301 Jackson St., Suite 701, Richmond, Texas 77469

#### **INSTRUCTIONS Continued:**

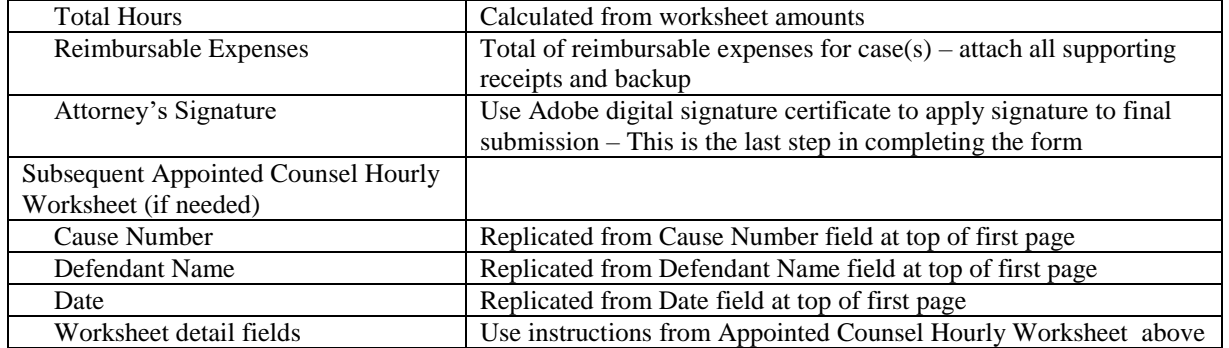

#### **SUBMISSION PROCESS:**

- 1. You must download the form from the browser and save to you PC/laptop before accessing.
- 2. Complete all fields described above before attaching the Adobe digital signature certificate (Note use tab key to navigate quickly through the fields)
	- a. Fields boxed in red are required enter  $n/a$  or 0 (zero) if not applicable or no amount is needed
	- b. Some fields are replicated in the document to avoid duplicating entries:
		- i. Cause Number on first and second page
		- ii. Defendant Name on first and second page
		- iii. Date on first and second page
		- iv. Attorney Name in header and certification sections
		- v. Attorney Address in header and certification sections
	- c. Some fields have restricted format:
		- i. Court must choose from drop-down list
		- ii. Date Fields (Date-header, Date fields-worksheets, Birthdate-certification) must use mm\dd\yyyy
		- iii. Dollar Amount Fields (Amt Defendant Ordered to Pay, Reimbursable Expenses) must use numeric value to two decimals
		- iv. Numeric Value Fields (In Person/By Phone Attorney Contacts, Day-certification, Year-certification) – must use numeric value with no decimals
- 3. Appointed Counsel Hourly Worksheet
	- a. Complete one line entry for each service on the case and record hours (to the tenth) in one columnar field only for each line
	- b. Total Hours Fields Calculate automatically
	- c. Requested Hours-Certification Calculates from all Total Hours fields
	- d. Use multiple lines if additional description is needed (do not duplicate hours or date for multirow description)
- 4. Use Subsequent Appointed Counsel Hourly Worksheet if more lines are needed for services
	- a. Header Fields (Cause Number, Defendant Name, Date) Populate from top of first page
	- b. All hours must be entered in tenths
	- c. Total Hours at bottom of Subsequent Worksheet total and populate on the first page automatically
	- d. You do not have to submit the Subsequent Worksheet if no detail lines are populated
- 5. Special action buttons (Clear, Print, Save) Available to perform single click functions before signing
- 6. Attorney's Signature Certification Section When form is complete you must affix a digital signature through Adobe by clicking on the field. You may use another digital signature provider if you choose
	- a. If you do not have a digital signature, Adobe will guide you on the creation of a unique signature for you. Once completed it will be available the next time you process/sign a form
- 7. The Form will prompt you to save after attaching your digital signature use the following naming convention for the file separated by an underscore (no spaces): Cause number(no hyphens)\_last date of service (yyyymmdd). Example: 20CCR123456\_20200120.pdf
- 8. Once saved you will submit the completed-signed form through E-file (see link at top of first page)

#### **QUESTIONS:**

- 1. Inquiries regarding form completion 281-341-3767 or [APAuditor@fortbendcountytx.gov](mailto:APAuditor@fortbendcountytx.gov)
- 2. Inquiries regarding e-filing 281-341-8685 or [CClerk@fortbendcountytx.gov](mailto:CClerk@fortbendcountytx.gov)

## **Fort Bend County Attorney Fee/Expense Claim Form Instructions**

**For the County Courts at Law Misdemeanor Cases**

**Effective for Submissions Starting February 1, 2020**

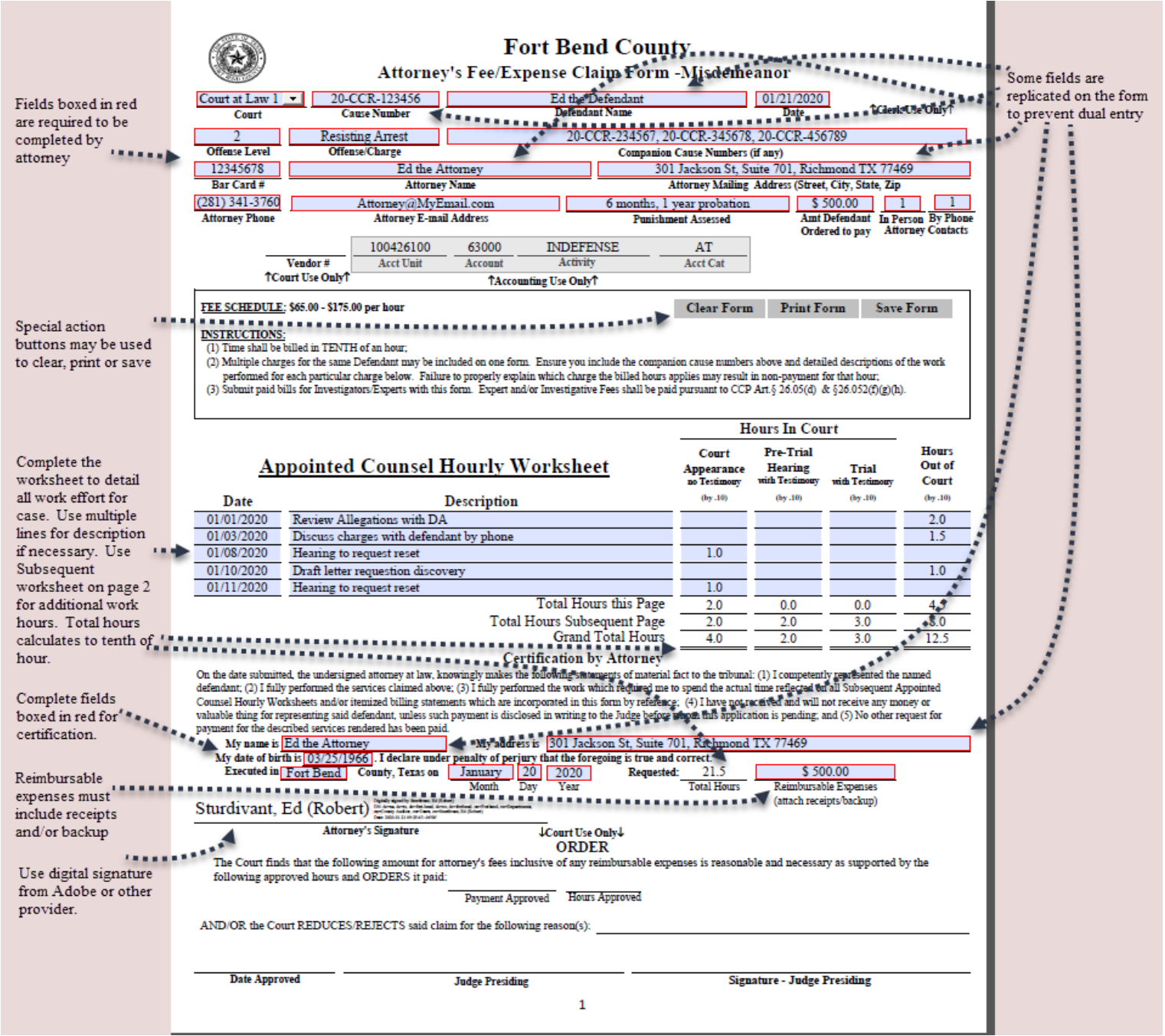

# **Attorney Fee/Expense Claim Form Instructions**

**For the County Courts at Law Misdemeanor Cases Effective for Submissions Starting February 1, 2020**

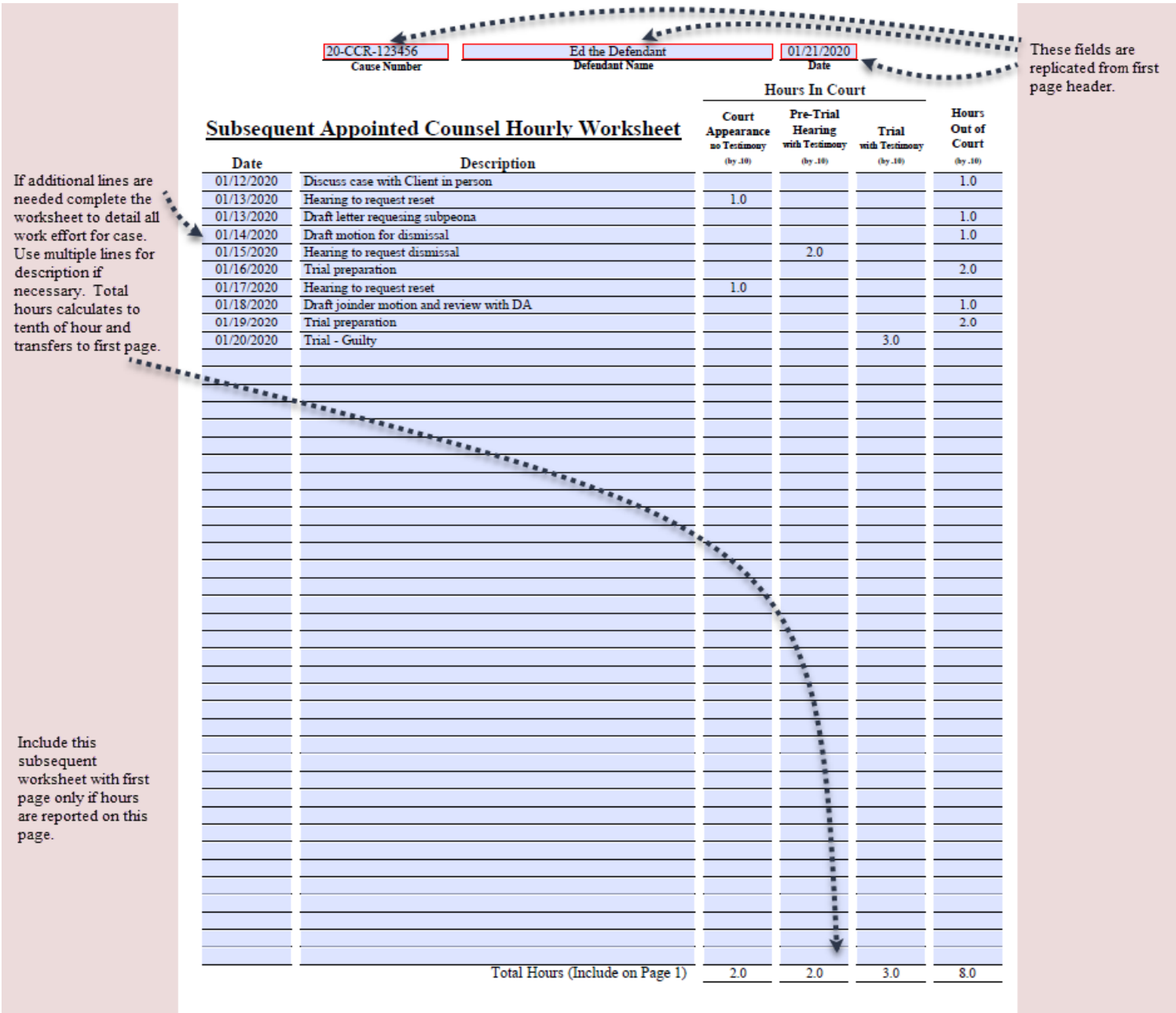

 $\overline{2}$ 

## **Attorney Fee/Expense Claim Form Instructions**

### **For the County Courts at Law Misdemeanor Cases**

**Effective for Submissions Starting February 1, 2020**

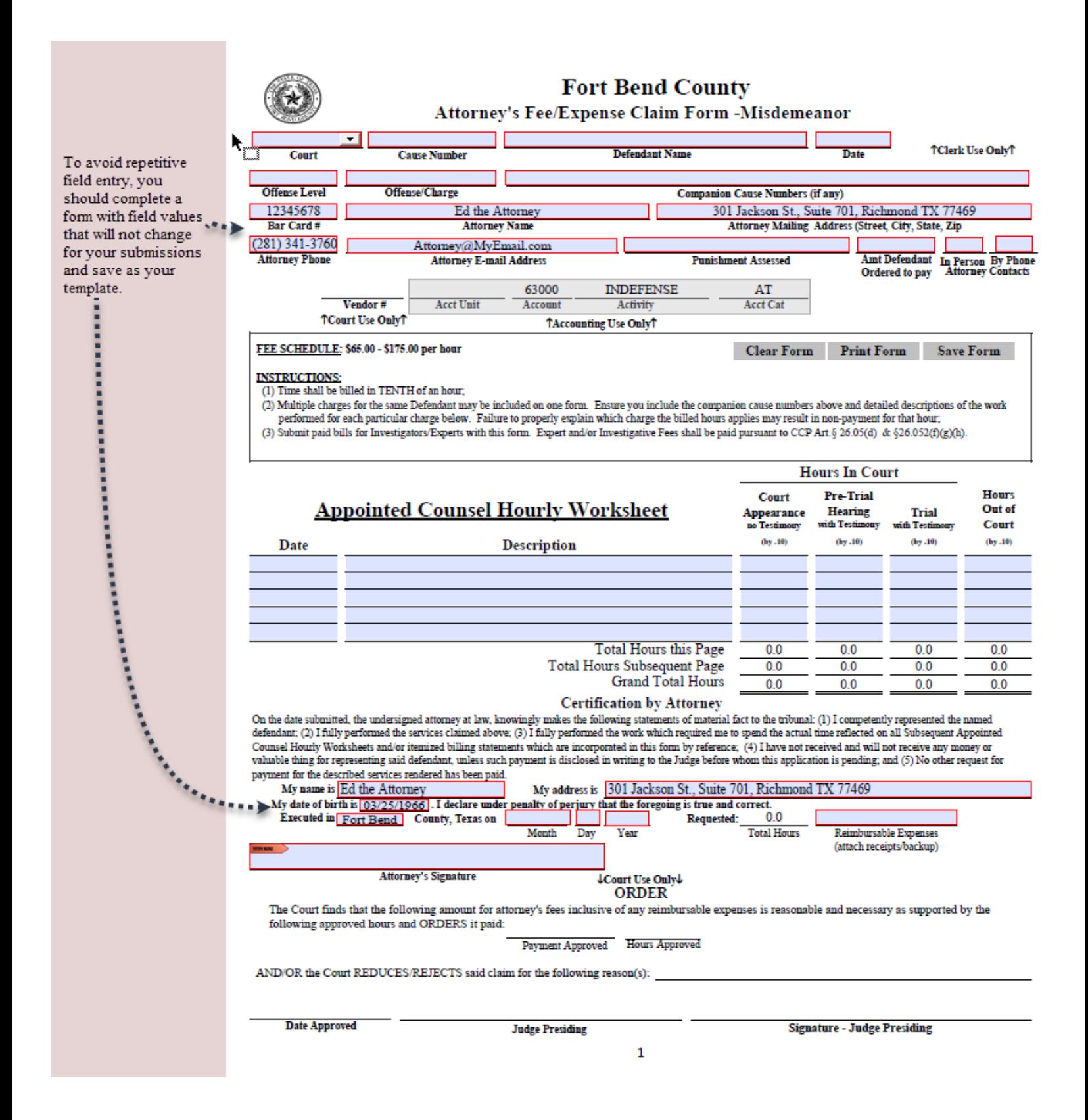